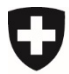

**Ufficio federale della sicurezza alimentare e di veterinaria USAV** Informatica e logistica

## **Richiedere l'accesso ad awisa (utenti esterni in possesso di CH-Login)**

- Sulla pagina: [https://www.awisa.usav.admin.ch](https://www.awisa.blv.admin.ch/)
- Selezionare CH-LOGIN:

## Login-Methode auswählen

Bitte wählen Sie aus, mit welchem Login-Verfahren Sie auf die Applikation ihrer Wahl zugreifen möchten. In der Hilfe erfahren Sie mehr über die einzelnen Verfahren.

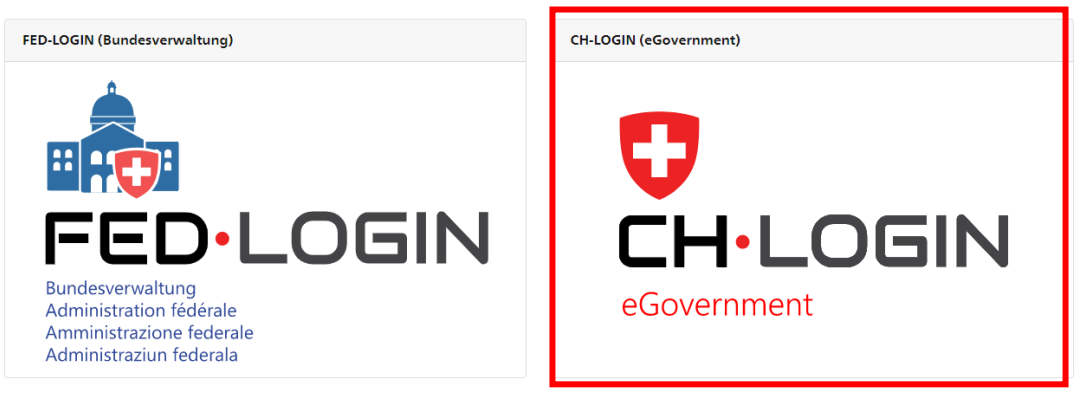

• Effettuare il login con il CH-LOGIN esistente:

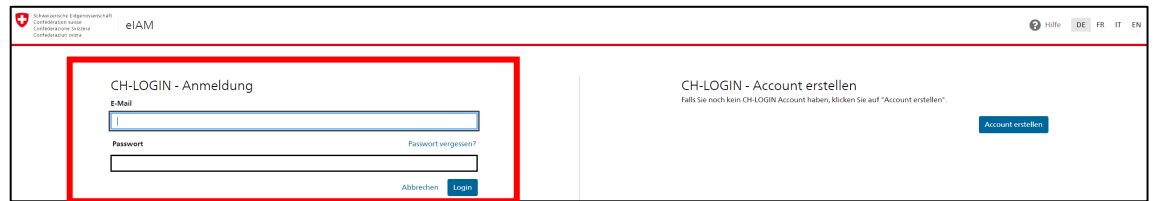

• Compilare la richiesta di accesso [commento «Accesso secondo conferma da parte di (nome dell'organo di controllo)»]:

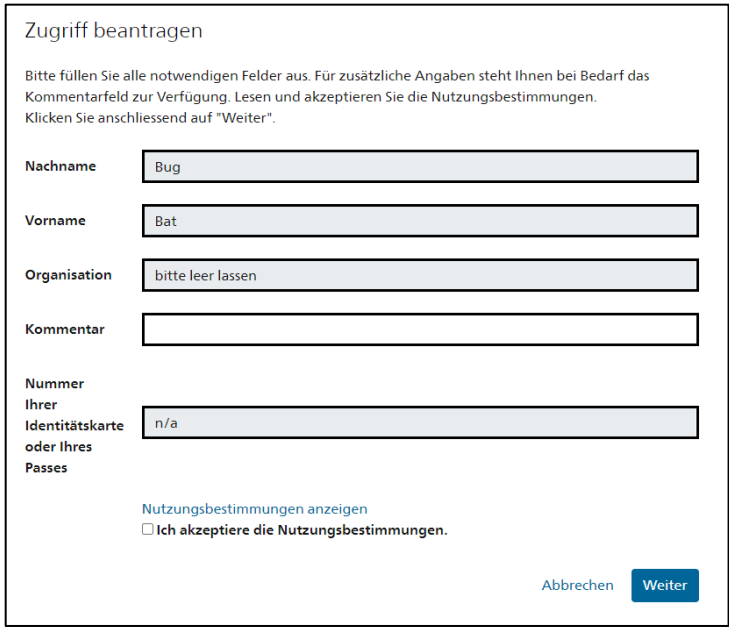

• La richiesta di accesso viene inoltrata. La richiesta viene elaborata manualmente, motivo per cui il rilascio dell'autorizzazione richiede un po' di tempo.

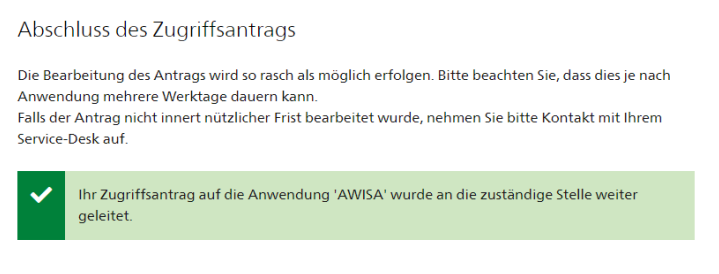